## 入 出 金

## 入出金照会

1 画面遷移 「入出金」⇒「入出金」⇒「入出金照会・取消」を選択してください。

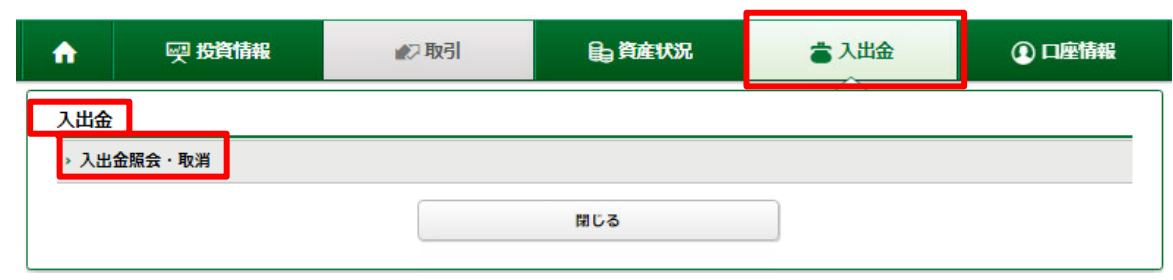

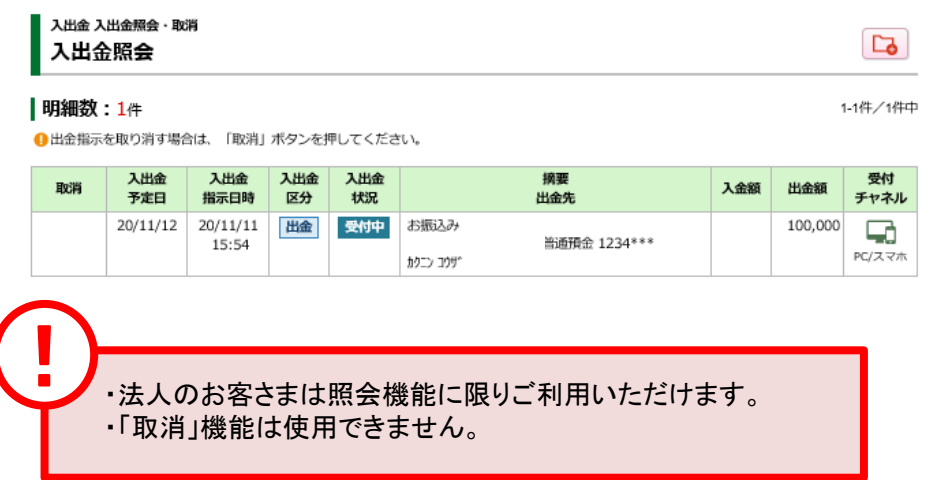